## **University of Wyoming Wall Street Journal Access**

University of Wyoming students, faculty, and staff may set up an individual account to *The Wall Street Journal* (*WSJ*) through the UW subscription. Access to the subscription ends when a student leaves or graduates UW, or when faculty and staff leave university employment.

Click the following link to access UW's *WSJ* website[: http://wsj.com/UWYO](http://wsj.com/UWYO)

On the first webpage, your UW information "should" autopopulate in the account fields IF you are signed into any sort of UW account such as Outlook, Office, or Sharepoint. If not, enter your name and UW email address.

Select the appropriate account type – Student, Faculty, or Staff.

Enter the password you want to use for this site.

If you do not want to receive offers from the *WSJ*, deselect the checkbox.

Click in the box to acknowledge the terms of service (Privacy Notice, Subscriber Agreement, Cookie Notice).

Click the blue "Create" button.

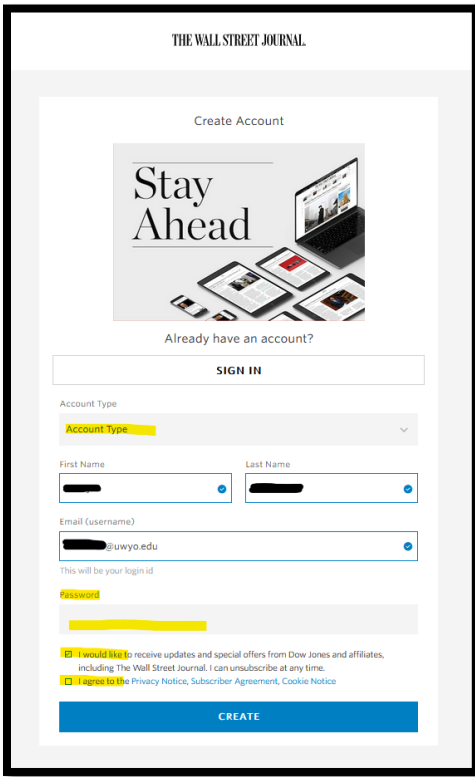

The next page that displays is a confirmation notice that your account has been created. The page will display what level of access you have. Both staff and students are assigned the "Student Digital Pack." Faculty will see their level indicated differently.

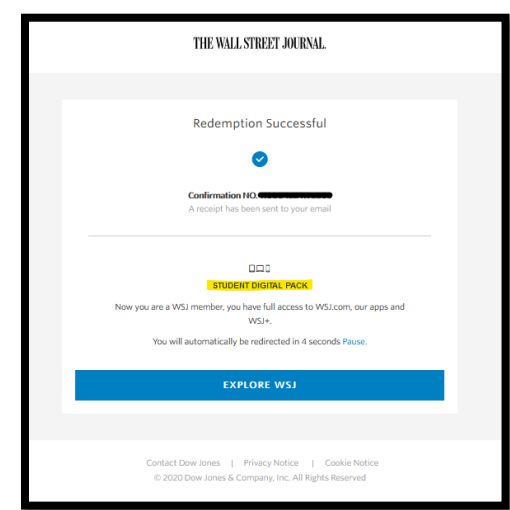

The next pages that display will allow you to personalize your WSJ account. It is recommended that you select the appropriate options for the first four pages so the type of content most applicable will be selected for you. However, you may skip these steps and personalize later.

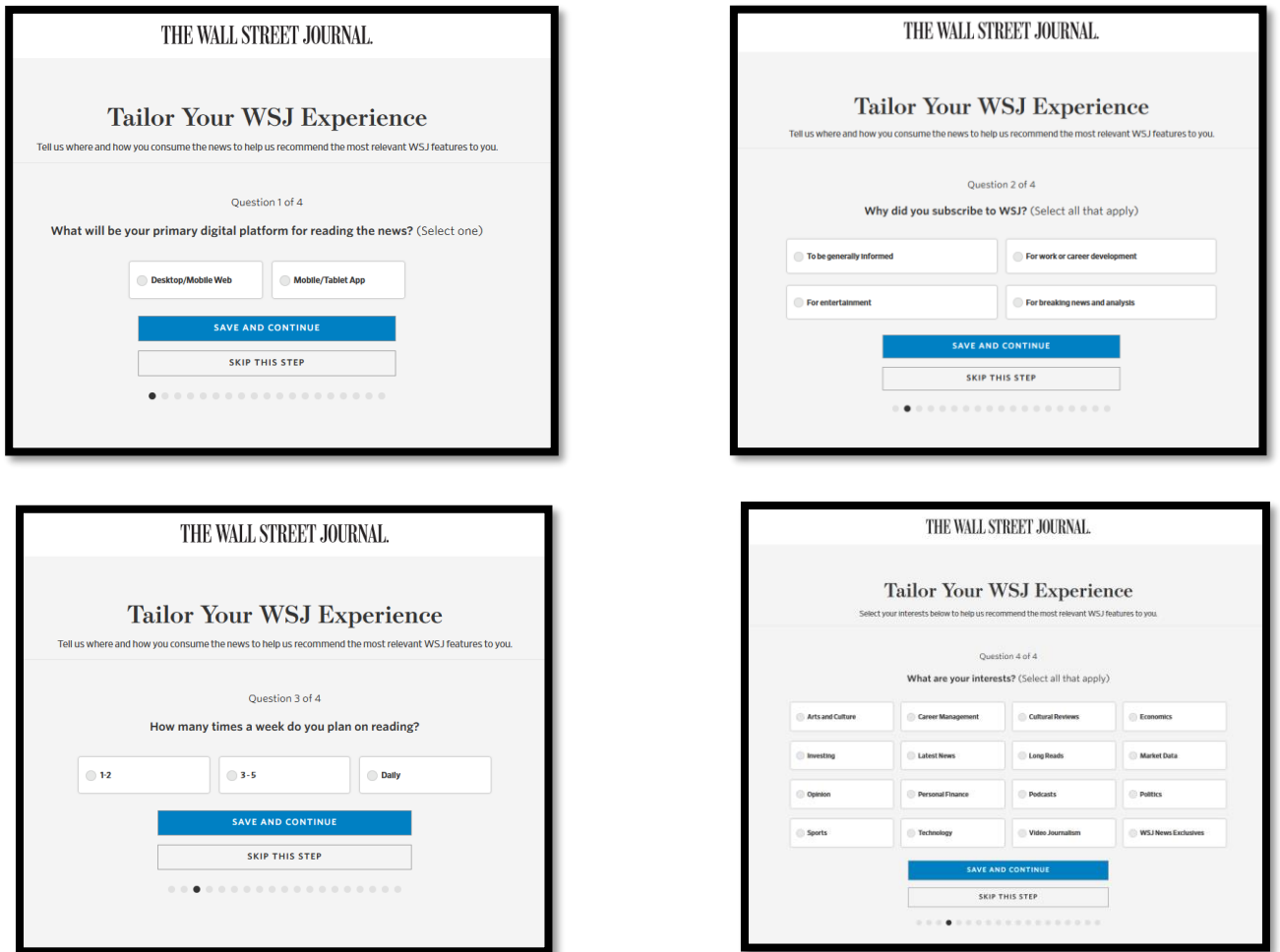

Once you have entered information or skipped through the screens, you will next see the WSJ webpage. Your name should appear in the upper-right corner. Note that your name is also a drop-down menu where you can adjust your preferences, view saved articles, and log out.

This guide was prepared January 15, 2021 by Harry Whitlock

Original is on the UW Libraries L: drive in the Research & Instruction folder, subfolder LibAnswers / FAQ